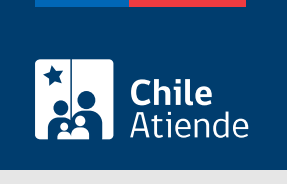

Información proporcionada por Diario Oficial

# Publicación de un extracto de constitución, modificación o disolución de una sociedad en el Diario Oficial

Última actualización: 04 abril, 2024

## Descripción

Permite publicar en el Diario Oficial el extracto (previamente legalizado ante notario) de la escritura pública que certifica el tipo de sociedad que se va a constituir, modificar o disolver.

Las publicaciones se realizan todos los días hábiles (lunes a sábado). El trámite se puede realizar durante todo el año en el sitio web del Diario Oficial .

¿A quién está dirigido?

Personas naturales y jurídicas.

### ¿Qué necesito para hacer el trámite?

- Extracto de la escritura pública emitido por un notario.
- Certificado de acreditación de capital emitido por el conservador del registro de comercio respectivo (solo en los casos que se requiera para modificaciones y disoluciones).

## ¿Cuál es el costo del trámite?

1 [Unidad Tributaria Mensual \(UTM\)](http://www.sii.cl/pagina/valores/valyfechas.htm) por cada extracto, salvo que el capital de la sociedad sea inferior a 5.000 [Unidades de Fomento \(UF\)](http://www.sii.cl/pagina/valores/valyfechas.htm), en cuyo caso el trámite será gratuito.

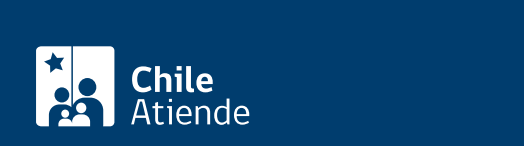

#### En línea:

Importante : previamente, el notario o notaria que generó el extracto debe enviarlo electrónicamente al Diario Oficial (el procedimiento es conocido en las notarías).

- 1. Reúna los antecedentes requeridos.
- 2. Haga clic en "publicar extracto".
- 3. Una vez en el sitio web de Diario Oficial, escriba su RUT y contraseña, y haga clic en ingresar. Si no está registrado, [cree una cuenta](https://pagos.diarioficial.cl/Registro/) y actívela.
- 4. Haga clic en "sociedades".
- 5. Seleccione el notario correspondiente, ingrese el código del documento (ubicado bajo el código de barras), y haga clic en "buscar".
- 6. Verifique el contenido del documento. Si los datos no fueron ingresados por el notario, incorpórelos al sistema.
- 7. Ingrese la información de la sociedad: actuación (constitución, modificación o disolución) y razón social.
- 8. En algunos casos, el aplicativo puede que no reconozca automáticamente el capital de la sociedad. Para acreditarlo, siga las instrucciones:
	- Si el monto del capital no se encuentra dentro del extracto, seleccione esa opción y cargue el certificado de capital; luego, haga clic en "solicitar".
	- Si el monto del capital se encuentra dentro del extracto, seleccione esa opción, y haga clic en "solicitar".
	- En un plazo de 24 horas hábiles recibirá la confirmación de su solicitud.
- 9. Si la publicación está sujeta a pago, complete los datos de facturación, y realice el pago electrónico.
- 10. Como resultado del trámite, habrá solicitado la publicación del extracto en el Diario Oficial, la que se realizará el día hábil subsiguiente.

Importante : la publicación del documento se debe verificar con el [Código de Validación Electrónico \(CVE\).](http://www.diariooficial.interior.gob.cl/verificacion/)

#### Link de trámite en línea:

[https://www.chileatiende.gob.cl/fichas/29574-publicacion-de-un-extracto-de-constitucion-modificacion-o](https://www.chileatiende.gob.cl/fichas/29574-publicacion-de-un-extracto-de-constitucion-modificacion-o-disolucion-de-una-sociedad-en-el-diario-oficial)[disolucion-de-una-sociedad-en-el-diario-oficial](https://www.chileatiende.gob.cl/fichas/29574-publicacion-de-un-extracto-de-constitucion-modificacion-o-disolucion-de-una-sociedad-en-el-diario-oficial)